# **torrt Documentation**

*Release 1.0.0*

**Igor 'idle sign' Starikov**

**Nov 14, 2022**

# **Contents**

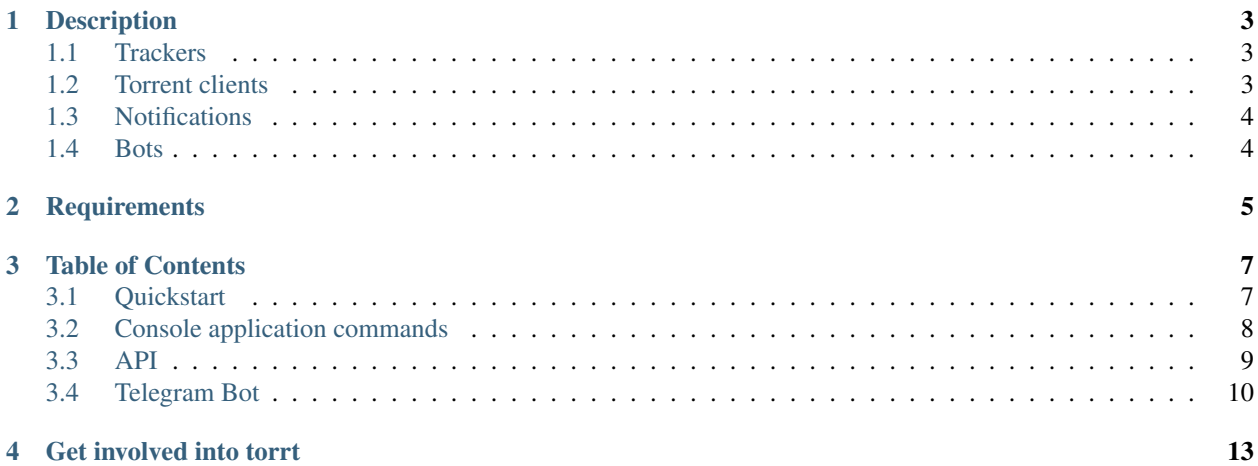

<https://github.com/idlesign/torrt>

# **Description**

#### <span id="page-6-0"></span>*Automates torrent updates for you.*

torrt automatically checks your favourite torrent tracker sites, where torrents are organized as articles (i.e forum-like tracker), to verify whether specific torrents have been updated (e.g. torrent bundling some TV-series is updated with a new episode), and instructs your torrent client to download new files.

torrt can function both as a console application and Python module.

## <span id="page-6-1"></span>**1.1 Trackers**

Automatic updates are available for:

- AniDUB <http://tr.anidub.com/>
- AniLibria <https://www.anilibria.tv/>
- CasStudio <https://casstudio.tv>
- Kinozal <http://kinozal.tv/>
- NNM-Club <http://nnm-club.me/>
- RUTOR <http://rutor.org/>
- RuTracker (ex torrents.ru) <http://rutracker.org/>

# <span id="page-6-2"></span>**1.2 Torrent clients**

torrt is able to cooperate with the following torrent clients:

- Transmission (using built-in JSON RPC)
- Deluge (using *deluge-webapi* plugin [https://github.com/idlesign/deluge-webapi\)](https://github.com/idlesign/deluge-webapi)
- uTorrent (using built-in RPC)

• qBittorrent (using built-in RPC) v4.1+

# <span id="page-7-0"></span>**1.3 Notifications**

torrt is able to send update notifications using:

- E-Mail (SMTP)
- Telegram (via Telegram Bot API) <https://core.telegram.org/bots/api>

# <span id="page-7-1"></span>**1.4 Bots**

torrt can be managed using messenger's bots:

• Telegram (via Telegram Bot API) - <https://core.telegram.org/bots/api>

# **Requirements**

- <span id="page-8-0"></span>1. Python 3.7+
- 2. deluge-webapi plugin (to work with Deluge)
- 3. python-telegram-bot (to run Telegram bot)

## Table of Contents

## <span id="page-10-1"></span><span id="page-10-0"></span>**3.1 Quickstart**

In this examples we'll use console commands.

1. torrt cooperates with actual torrent clients (through RPC), so we need to tell it how to connect to them.

Let's configure Transmission [\(https://www.transmissionbt.com/\)](https://www.transmissionbt.com/) connection (considering Transmission web interface is on 192.168.1.5):

> torrt configure\_rpc transmission host=192.168.1.5 user=idle password=pSW0rt

To get known RPCs aliases use *list\_rpc* command.

2. Second step is to tell torrt how to authorize into private torrent trackers.

Let's configure authorization for <http://rutracker.org> tracker:

> torrt configure\_tracker rutracker.org username=idle password=pSW0rt

To get known tracker aliases use *list\_trackers* command.

3. Now let's subscribe to torrent updates, say from [http://rutracker.org/forum/viewtopic.php?t=4430338:](http://rutracker.org/forum/viewtopic.php?t=4430338)

> torrt add\_torrent http://rutracker.org/forum/viewtopic.php?t=4430338

To get torrents registered for updates use *list\_torrents* command.

4. Configure notifications about torrent updates.

Let's configure notifications through email:

```
> torrt configure_notifier email host=smtp.server.com port=25 use_tls=True
˓→email=your@email.com user=idle password=pSW0rt
```
5. Updates checks for torrents registered within torrt can be done with *walk* command:

torrt walk

6. Use *set\_walk\_interval* command to set walk interval in hours:

> torrt set\_walk\_interval 24

Note: More information on commands supported by torrt console application is available through *–help* command line switch:

```
> torrt --help
> torrt configure_rpc --help
> torrt add_torrent --help
```
## <span id="page-11-0"></span>**3.2 Console application commands**

Those are torrt console application commands:

#### **3.2.1 Trackers**

- list\_trackers Shows known trackers aliases
- configure\_tracker Sets torrent tracker settings (login credentials, etc.)

### **3.2.2 PRCs**

- list\_rpc Shows known RPCs aliases
- configure\_rpc Sets RPCs settings (login credentials, etc.)
- enable\_rpc Enables RPC by its alias
- disable\_rpc Disables RPC by its alias

#### **3.2.3 Torrents**

- add\_torrent Adds torrent from an URL both to *torrt* and torrent clients
- remove\_torrent Removes torrent by its hash both from *torrt* and torrent clients
- register\_torrent Registers torrent within *torrt* by its hash (for torrents already existing at torrent clients)
- unregister\_torrent Unregisters torrent from *torrt* by its hash

## **3.2.4 Notifications**

- configure\_notifier Sets notification settings (SMTP server or telegram bot ID)
- remove\_notifier Remove notifier from *torrt* by its hash

## **3.2.5 Update procedure**

- walk Walks through registered torrents and performs automatic updates
- set\_walk\_interval Sets an interval *in hours* between consecutive torrent updates checks

## **3.2.6 Bots configuration and run**

- configure\_bot Sets bot settings (token and users allowed to add torrents)
- run\_bots Run bot processes. Note that this command starts process that never ends.

Note: More information on commands supported by torrt console application is available through *–help* command line switch

# <span id="page-12-0"></span>**3.3 API**

torrt exposes API so it can be used as an ordinary Python module.

## **3.3.1 Toolbox**

Most commonly used functions are locate in toolbox.

### **3.3.2 Utils**

Utility function and methods are also available.

### **3.3.3 Base RPC class**

RPC classes should be implemented using this.

### **3.3.4 Base Tracker classes**

Torrent tracker classes should be implemented using this.

### **3.3.5 Base Notification class**

Notifier classes should be implemented using this.

### **3.3.6 Base Bots class**

Bot classes should be implemented using this.

# <span id="page-13-0"></span>**3.4 Telegram Bot**

You can add new torrents via Telegram bot.

### **3.4.1 Register bot**

1. Register your bot with BotFather as described in <https://core.telegram.org/bots#6-botfather>

Note: If you have already configured notifications with Telegram you don't need create a new bot. Use an existing one.

2. Install python-telegram-bot library to your python environment with

\$ pip install python-telegram-bot

You may install **torrt** with required dependencies with:

\$ pip install torrt[telegram]

3. Configure torrt to use the bot:

\$ torrt configure\_bot telegram token=YOUR\_TOKEN

Restricts users (comma-separated) talking to the bot with option allowed\_users:

\$ torrt configure\_bot telegram token=YOUR\_TOKEN allowed\_users=user1,user2

4. Create a new Telegram group and add the bot.

### **3.4.2 Listen to commands**

Start listening to user commands:

\$ torrt run\_bots

Now your bot is ready to accept messages and fully functional.

Note: It is recommended to start run\_bots process using a process management system (see supervisord or systemd configuration example below).

## **3.4.3 Talking to the bot**

Bot supports a number of commands.

1. To start new conversation with bot use command:

/start

and follow further instructions. You can add new, list or remove already registered torrents.

Note: If you want to cancel current operation use */cancel* command.

2. Add a torrent using /add command (torrent is downloaded to a default directory.):

/add https://rutracker.org/forum/viewtopic.php?t=1234567

3. All registered torrents can be viewed with:

/list

4. To remove torrent use command:

/remove

5. To show all available commands use:

/help

### **3.4.4 Supervisor configuration**

Here described how to configure and start torrt's Telegram bot with supervisord.

- 1. Install supervisord on your host as described at <http://supervisord.org/installing.html>
- 2. Create configuration file torrt.conf at /etc/supervisor/conf.d/:

```
[program:torrt]
directory=/tmp
command=PATH_TO_TORRT_SCRIPT run_bots
user=USER_ON_HOST
autostart=true
autorestart=true
```
Replace PATH\_TO\_TORRT\_SCRIPT with a location of torrt executable file and USER\_ON\_HOST with a user starting a process.

3. Start process with following commands:

```
# supervisorctl reread
# supervisorctl reload
# supervisorctl start torrt
```
#### **3.4.5 Systemd user service**

If you are running basically any modern Linux distribution you can run Telegram bot under your user with systemd, without having to deal with global system configuration.

1. Mark your user as the one allowed to 'linger'

loginctl enable-linger `whoami

2. Create service definition in your home directory:

```
$ mkdir -p ~/.config/systemd/user/
$ echo << "EOF" > ~/.config/systemd/user/torrt.service
[Unit]
Description=torrt bot
[Install]
WantedBy=default.target
[Service]
ExecStart=PATH_TO_TORRT_SCRIPT run_bots
EOF
```
Replace PATH\_TO\_TORRT\_SCRIPT with a location of torrt executable file

3. Start Service

```
$ systemctl --user daemon-reload
$ systemctl --user start torrt
```
#### 4. (Optional) Enable service autostart

```
$ systemctl --user enable torrt
```
# Get involved into torrt

<span id="page-16-0"></span>Submit issues. If you spotted something weird in application behavior or want to propose a feature you can do that at <https://github.com/idlesign/torrt/issues>

Write code. If you are eager to participate in application development, fork it at [https://github.com/idlesign/torrt,](https://github.com/idlesign/torrt) write your code, whether it should be a bugfix or a feature implementation, and make a pull request right from the forked project page.

Spread the word. If you have some tips and tricks or any other words in mind that you think might be of interest for the others — publish it.